## Ambiente MatLab

## Processadores e Linguagens de Baixo Nível

# **Memória**

- Ciclo de Instrução
	- **Lê instrução corrente**
	- Interpreta
	- **Determina próxima instrução**
- Esta é a metáfora que um programador de<br>Linguagens de baixo nível deve sequir ao linguagens de baixo nível deve seguir ao construir programas

Inconvenientes daProgramação em Baixo Nível

- **Extremamente detalhada**<br>Externasion refletore a are
- Instruções refletem a arquitetura específica de cada computador
- **Programas em baixo nível não são portáteis<br>Programas a arras**
- **Propensa a erros**

Assemblers (Montadores)

- O processo de montagem manual de uma instrução escrita com mnemônicos foi feito pelos primeiros programadores, ainda na década de 40;
- No início dos anos 50 descobriu-se que um programa de imensa utilidade era um assembler: um programa que lê programas escritos com mnemônicos, e monta as instruções em binário para serem executadas por um computador.

# A Linguagem Fortran

- A idéia de usar programas para facilitar a programação foi adiante
- **Em 1954 a linguagem FORTRAN foi proposta** por um grupo da IBM
- O primeiro *compilador* um programa que<br>Induz programas escritos em linduagem de traduz programas escritos em linguagem de alto nível para instruções de máquina – foi naturalmente escrito em assembler.
- A máquina era um IBM 704 um computador<br>Com 15K de memória com 15K de memória

# Alguns Marcos das Linguagens de Programação

- Existem literalmente milhares de linguagens de programação, como estas que descendem do Fortran:
	- 1959 Cobol<br>- 1064 Pasis
	- 1964 Basic<br>– 1979 Passe
	- 1970 Pascal<br>– 1071 C
	- $1971 C$ <br>- 1993
	- 1983 C++<br>- 1001 <sup>Dutb</sup>
	- 1991 Python<br>- 1995 Jave
	- 1995 <del>–</del> Java<br>– 1995 PUP
	- 1995 PHP
- **Existem ainda linguagens como LISP ou** Prolog que seguem outros paradigmas

# Matlab

- Inventado no fim dos anos 70 por Cleve Moler
- Lançado comercialmente em 1984 pela empresa MathWorks
- Voltado para engenheiros e cientistas
- Grande facilidade para o tratamento de matrizes (MatLab  $=$  Matrix Laboratory)
- i<br>Ma  $\blacksquare$  É um *interpretador*, isto é, um programa que executa programas, por contraste com um compilador, que traduz um programa para instruções de máquina

# Scilab

- Desenvolvido desde 1990 por pesquisadores do INRIA e da École Nationale des Ponts et Chaussées (França)
- Muito semelhante ao MatLab e gratuito!<br>■ http://www.scilab.org

■ http://www.scilab.org<br>-

- i<br>Ma E também um interpretador
- A linguagem e o sistema têm o mesmo nome, **Scilab**
- Atualmente na versão 5.3.1.

A Linguagem Scilab

- Seu aprendizado exige uma postura paciente, pois envolve no início uma taxa inicial de memorização
- Também como nas linguagens naturais, a fluência vem com o uso

# O Ambiente Scilab

- **Interpreta comandos e programas**
- Oferece um editor para a construção de programas, o SciPad
- **Emite mensagens de erros relativos tanto à** obediência de comandos e programas às regras da linguagem como a problemas na exeçução, como divisão por zero
- O ambiente também requer familiarização para uso eficiente

# Tela Inicial Scilab

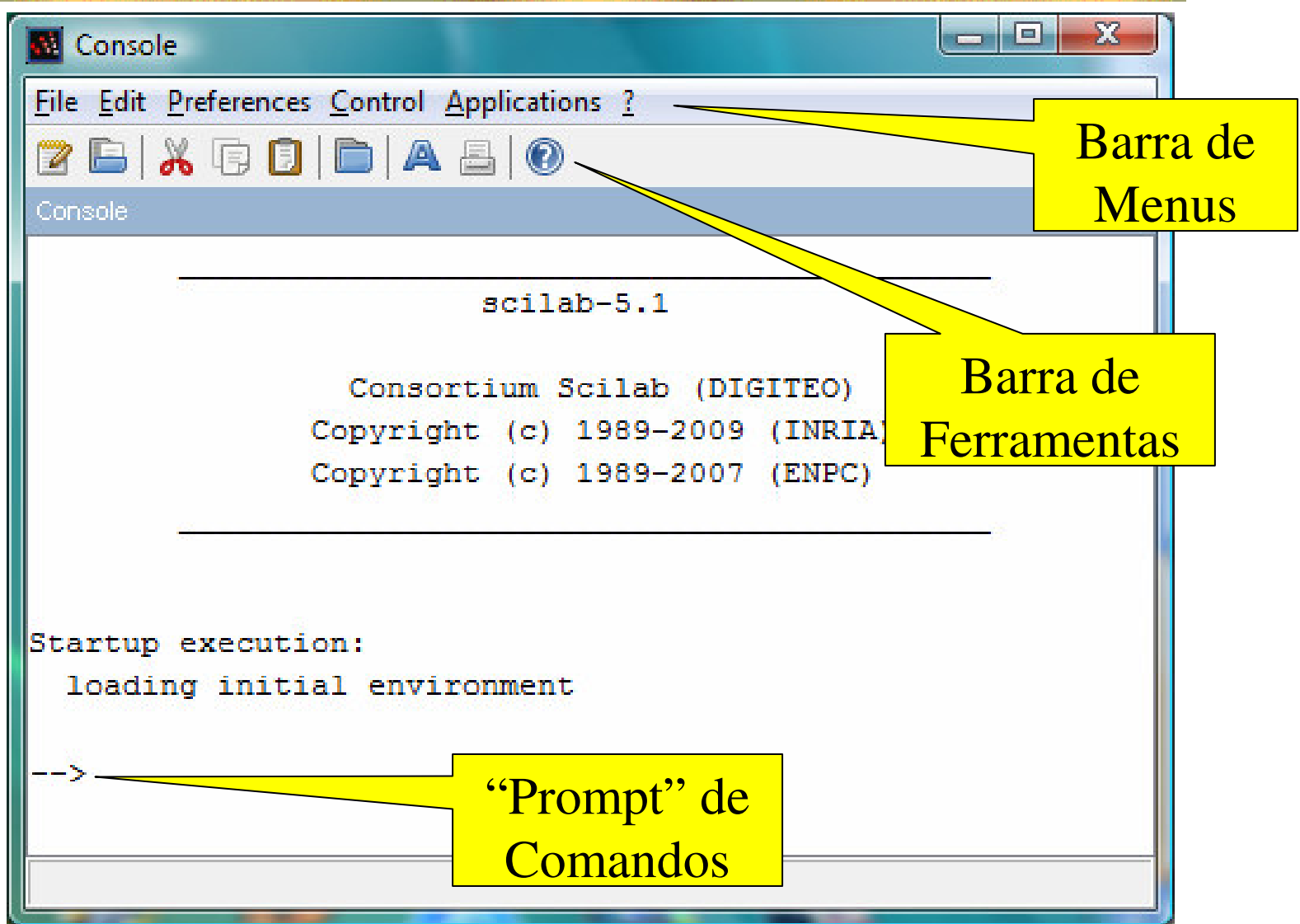

## Variáveis e Comandos de Atribuição – 1

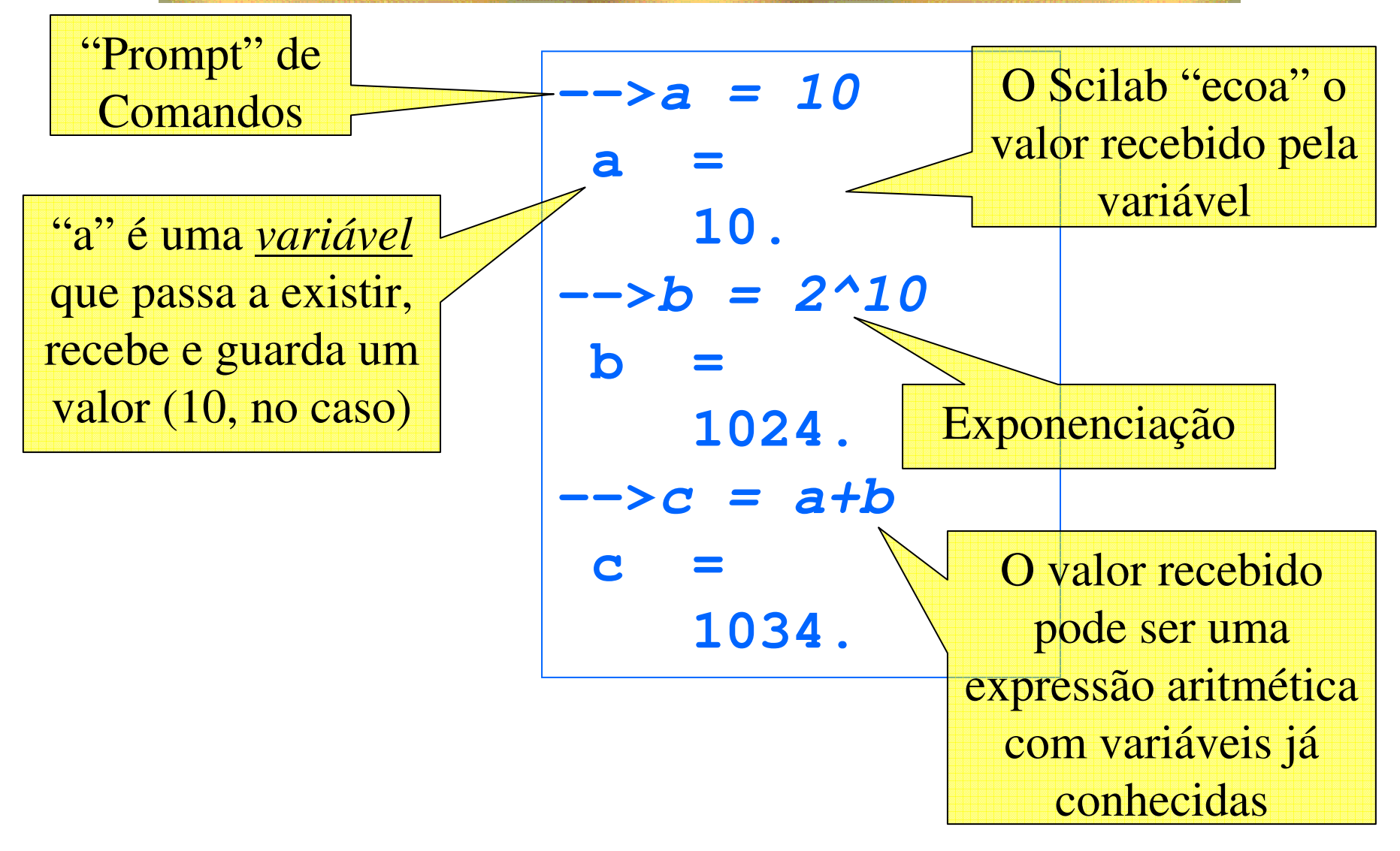

# Variáveis

- São nomes para espaços de memória gerenciados pelo Scilab
- O programador não precisa ter qualquer idéia de como isso é feito
- Variáveis têm seus nomes escolhidos pelo programador segundo algumas regras
	- O primeiro caractere do nome deve ser uma letra, ou qualquer caractere dentre '%', '\_', '#', '!', '\$' e '?'.
	- Os outros podem ser letras ou dígitos, ou qualquer caractere dentre '\_', '#', '!', '\$' <sup>e</sup>'?'

## Nomes de Variáveis

# ■ Válidos:

- **a**, **A**, **jose**, **total\_de\_alunos**, **#funcionarios**
- Não válidos
	- **1Aluno** (o primeiro caractere é um algarismo)
	- **total de alunos** (tem espaços)
	- **José** (é acentuado)

Comando de Atribuição

■ Forma:

# <variável alvo> = <expressão>

- A <variável alvo>, se não existia, passa a existir
- Se existia, o valor anterior é perdido
- A <expressão> é calculada, e o resultado é<br>A stribuído à <variável alvo> atribuído à <variável alvo>
- O comando de atribuição é a construção<br>Dásica de transformação de informação básica de transformação de informação

#### Variáveis e Comandos de Atribuição - 2

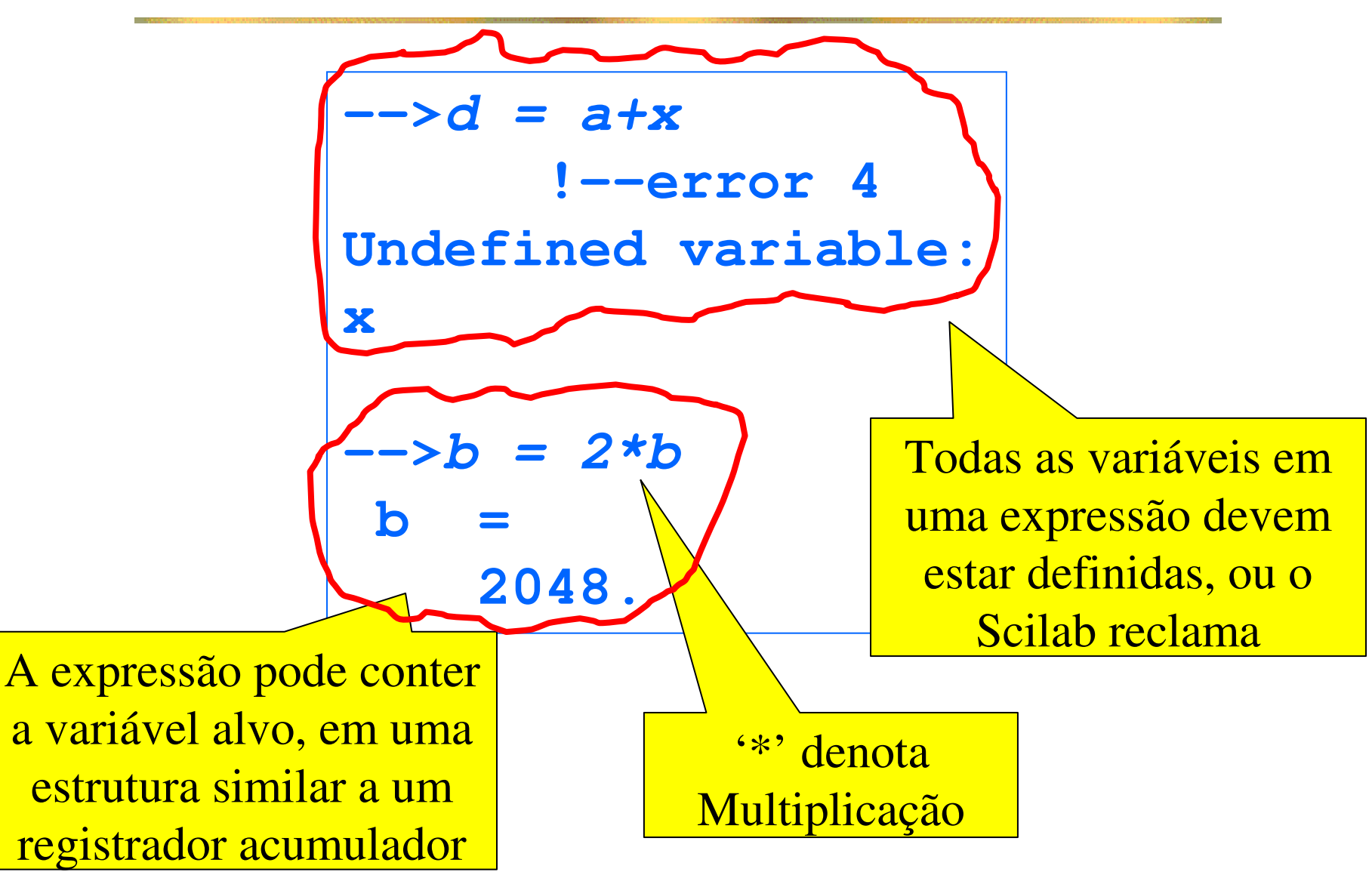

## Variáveis e Comandos de Atribuição – 3

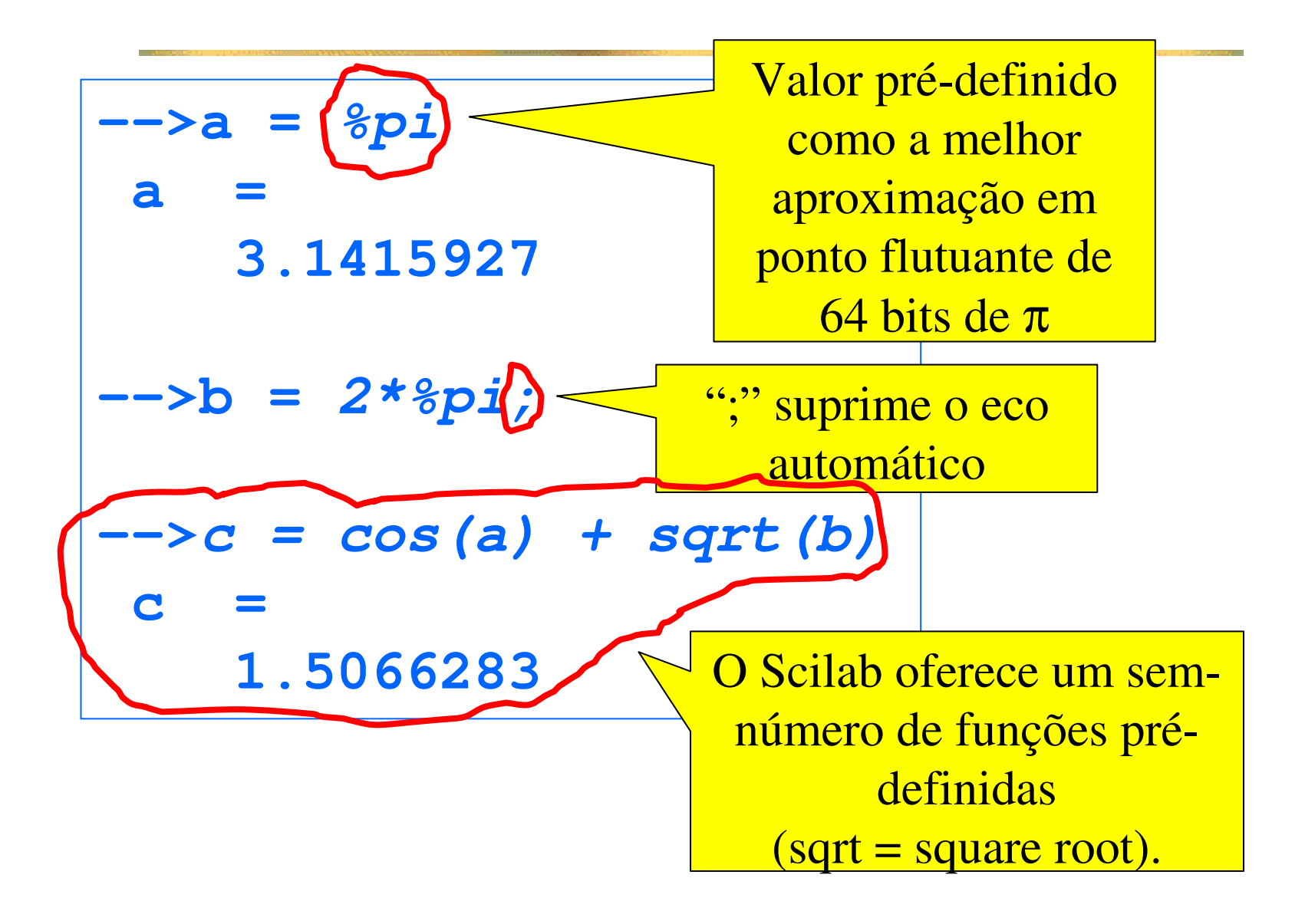

## Help - Funções Elementares do Scilab

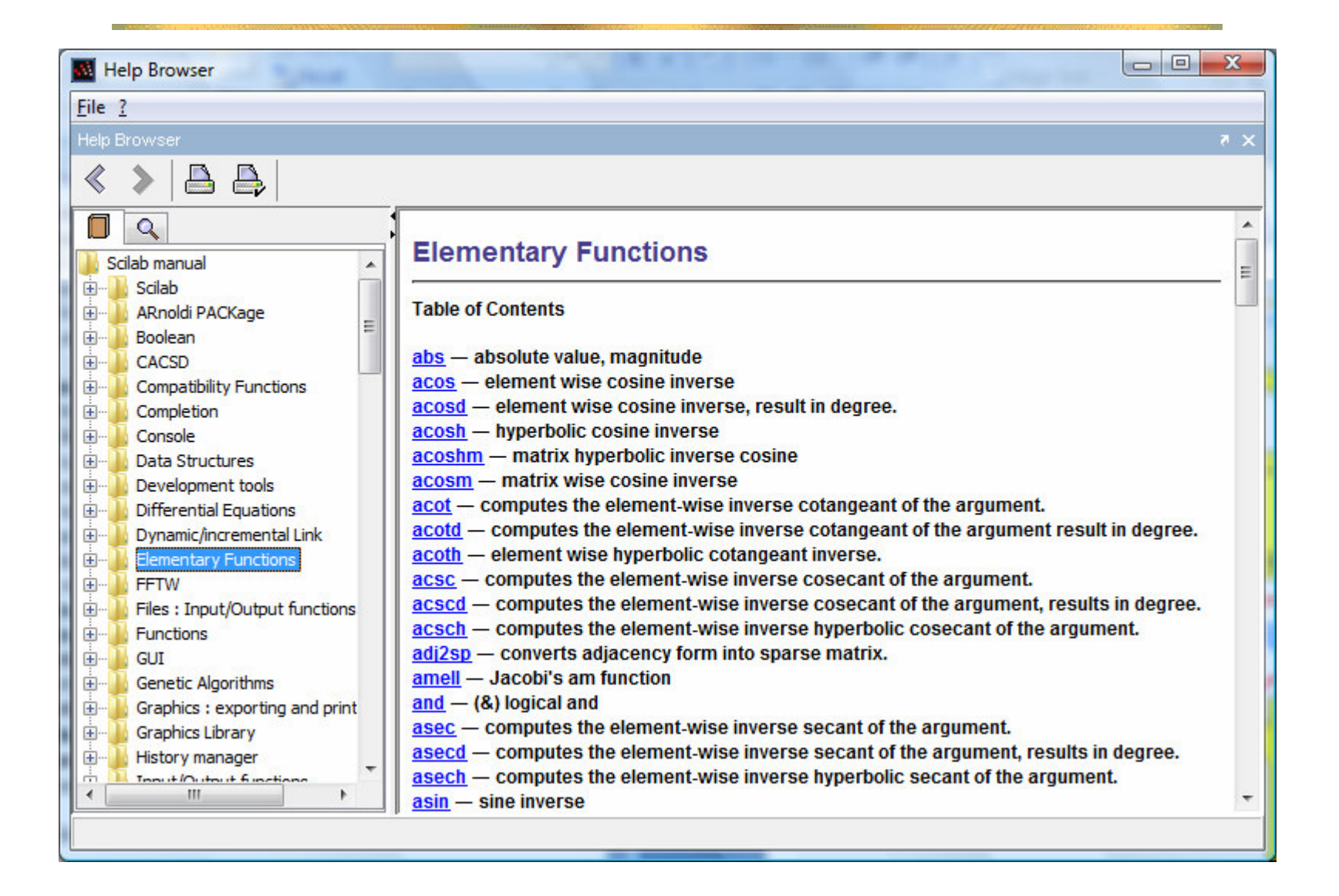

Expressões Aritméticas

- Expressões podem ser arbitrariamente complicadas
- A ordem em que operadores são aplicados não é óbvia:

Qual valor o comando  $x = 2^{\wedge}3^{\star}4$  atribui a  $x$ ,

$$
2^3 \cdot 4 = 8 \cdot 4 = 32
$$

ou

$$
2^{3.4}=2^{12}=4096
$$
?

## Prioridades entre Operadores

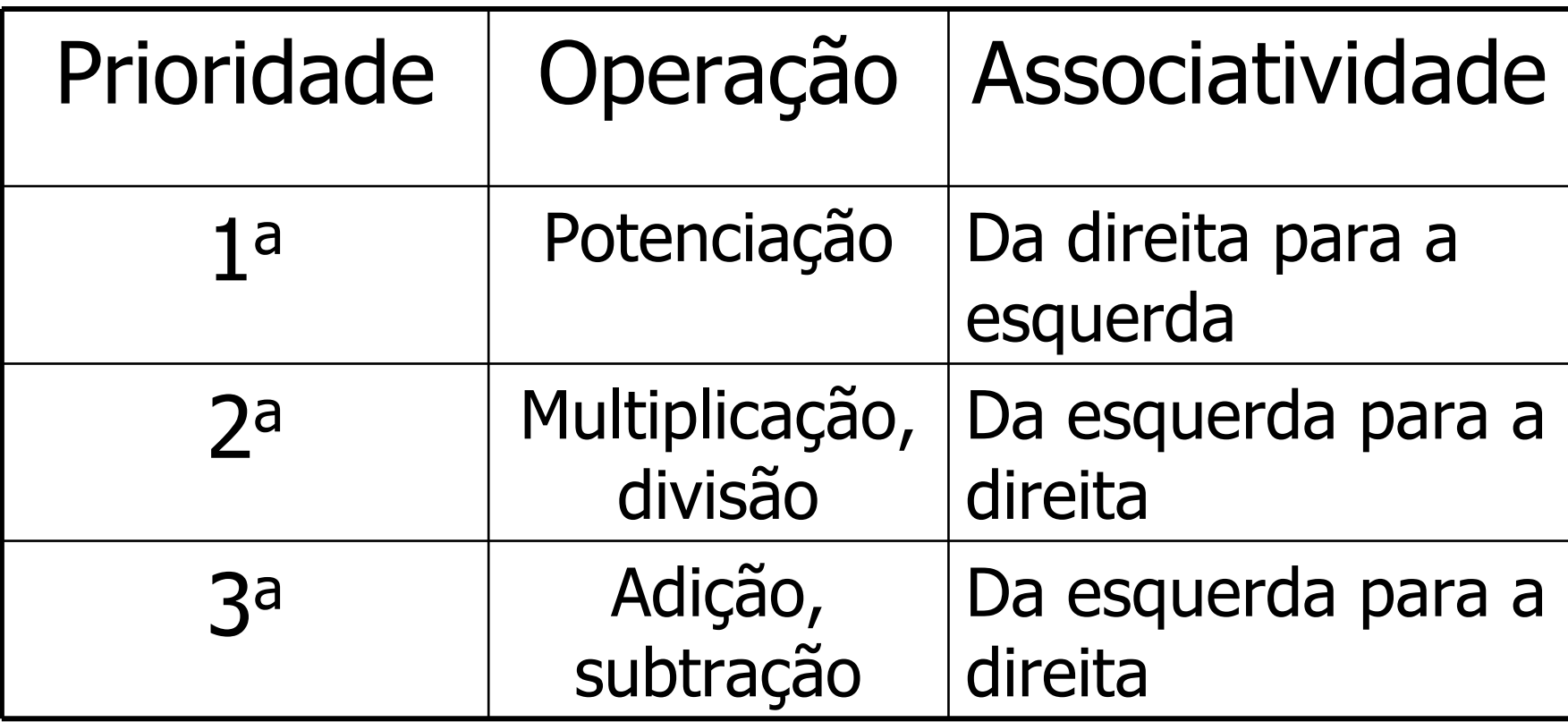

**Parênteses podem alterar prioridades** 

#### Prioridades e Parênteses

**-->2^3\*4ans = 32.-->2^(3\*4)ans = 4096.-->2^3^4ans = 2.418D+24-->2^(3^4)ans = 2.418D+24-->(2^3)^4ans = 4096.-->2\*3+4ans = 10.-->2\*(3+4)ans = 14.**

Recomendação:use parênteses; é mais seguro

Notação Scilab (e Fortran, e C, e Java, e ...) para  $2.418 \times 10^{24}$ 

Equações de Segundo Grau:O Scilab como Calculadora - 1

- $ax^2 + bx + c = 0$ ■ Equação
- Raízes (reais se ∆>0)

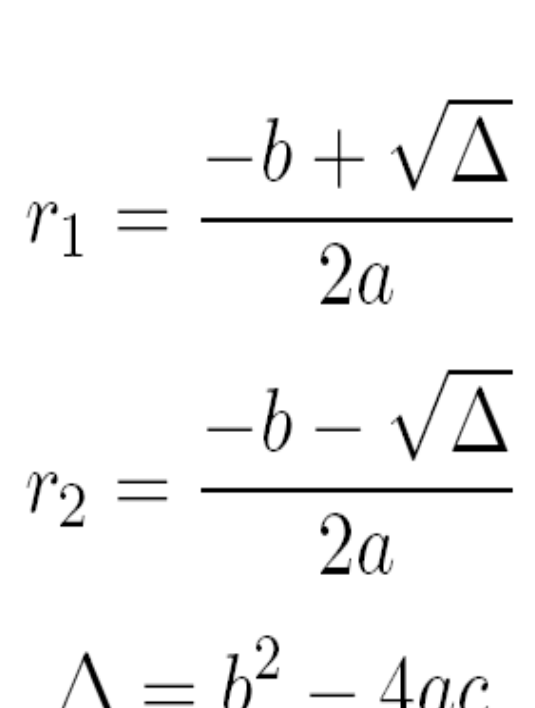

■ Calcular as raízes para a = 534.2765, b = 9987.3431  $e$  c = 225.7690

Equações de Segundo Grau:O Scilab como Calculadora – 2

# **E** Inicialização

```
-->a = 534.2765a =
534.2765 
-->b = 9987.3431b =
9987.3431 
-->c = 225.7690c =
225.769
```
Equações de Segundo Grau:O Scilab como Calculadora – 3

# ■ Cálculo das Raízes

```
-->delta = b^2 - 4*a*c
delta =
99264530. 
-->r1 = (-b+sqrt(delta))/(2*a)r1 =
- 0.0226329 
-->r2 = (-b-sqrt(delta))/(2*a)r2 =
- 18.670578
```
## Erros Comuns

- Escrever **delta = b^2 – 4ac**, omitindo os operadores de multiplicação
- Escrever **r1 = (-b+sqrt(delta))/2\*a** <sup>o</sup> que na verdade calcula

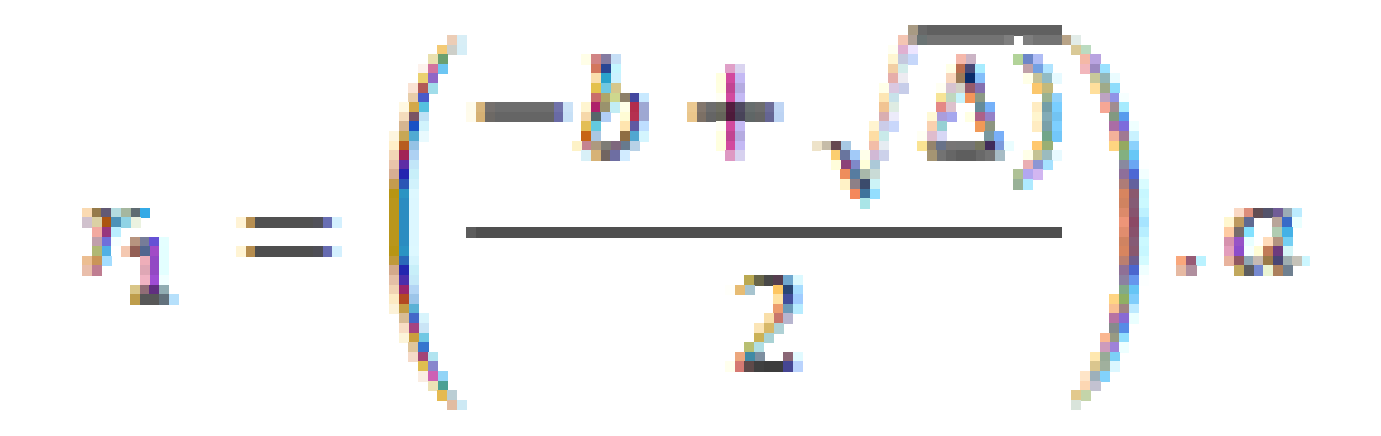

#### Verificando os Resultados

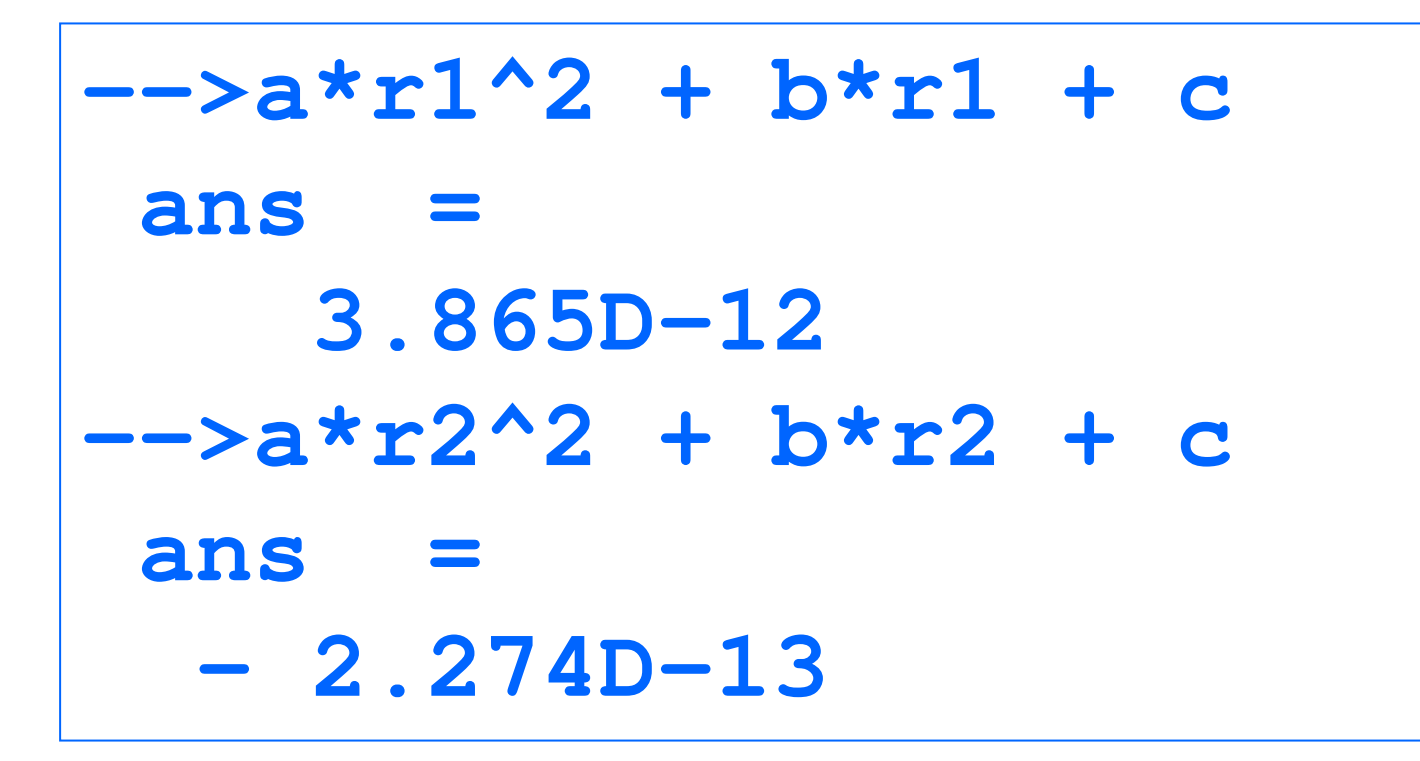

Equações de Segundo Grau:O Scilab como Calculadora – 4

- Ganhos com relação a uma calculadora de mão:
	- Variáveis evitam re-digitações
	- **Resultados intermediários são memorizados**
	- **E** Fórmulas facilitam a composição de expressões
- **Problemas** 
	- Nova equação, redigitação das fórmulas<br>servidos
- Solução
	- Usar o Scilab como interpretador de *programas*

## Programas Scilab

- **Programas são arquivos ASCII (caracteres**<br>Sem formatação) com a terminação **sce** sem formatação) com a terminação .sce
- Um arquivo-programa contém comandos Scilab
- Um programa é construído usando o editor<br>SciPad **SciPad**
- Um programa é executado seguindo o menu<br>Fxecute/Load into Scilah do editor Scinad Execute/Load into Scilab do editor Scipad
- Sua execução equivale à digitação na console<br>dos comandos no arquivo dos comandos no arquivo

## O Editor SciPad

- Use sempre o SciPad para construir<br>Programas programas
- Munca use o Word, pois ele introduz bytes de<br>formatação formatação

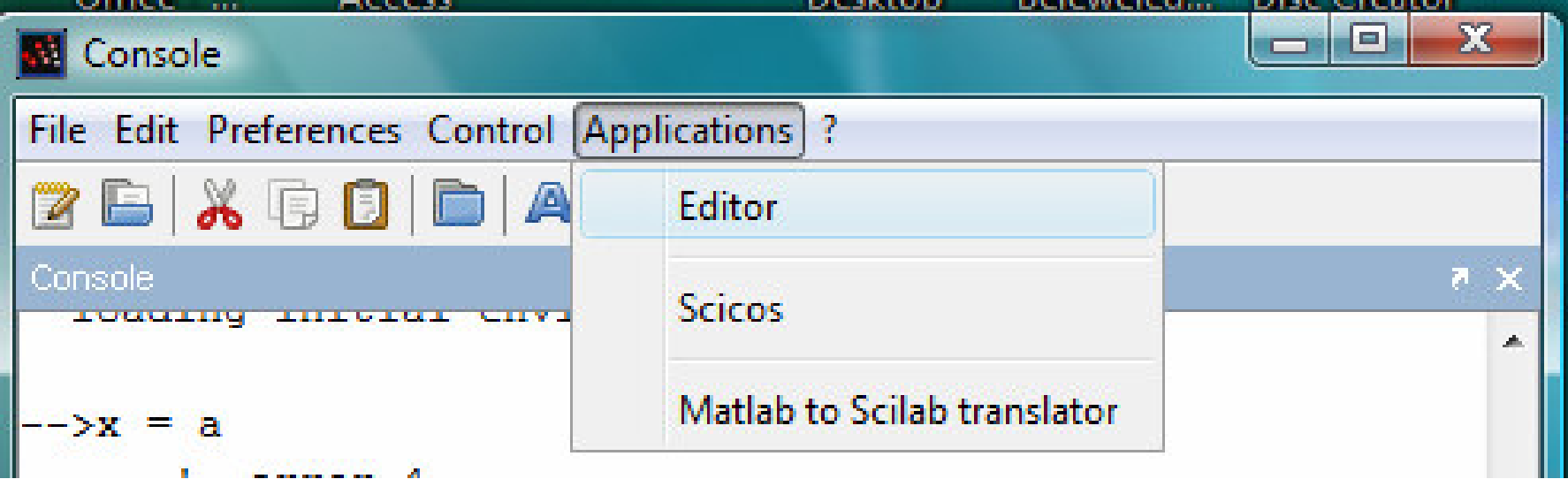

# Equações de Segundo Grau:Programa Scilab – Eq2g1.sce

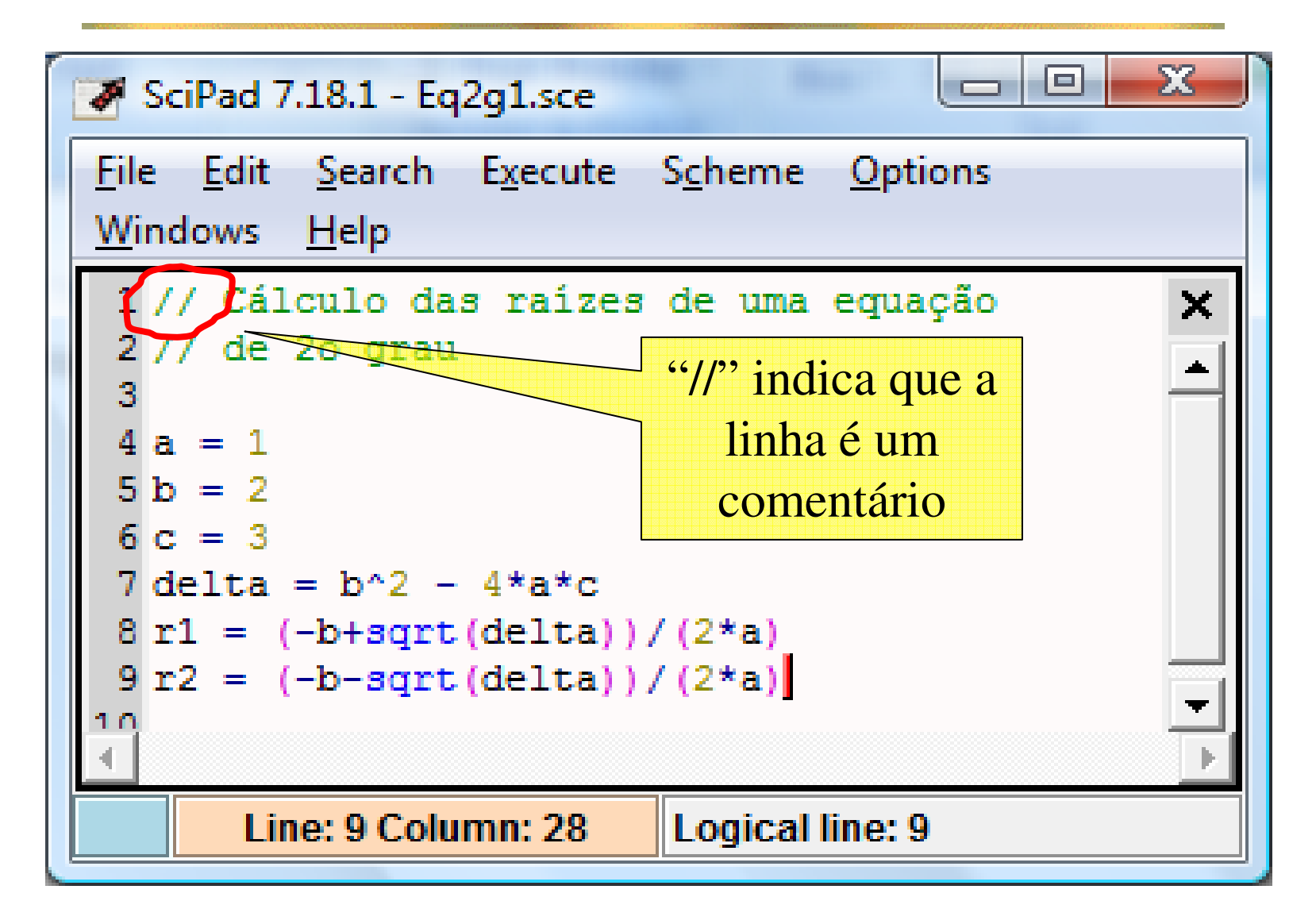

Equações de Segundo Grau:Programa Scilab – Eq2g\_1\_0.sce

- Para uma nova equação, basta substituir no programa os valores dos novos coeficientes
- As chances de erros de digitação são consideravelmente diminuídas
- Entretanto, a prática de modificar programas a cada execução não é recomendada
- O melhor é fazer com que o programa *leia* os<br>Valores dos coeficientes a cada execução valores dos coeficientes a cada execução

# Equações de Segundo Grau:Programa Scilab – Eq2g\_2\_0.sce - 1

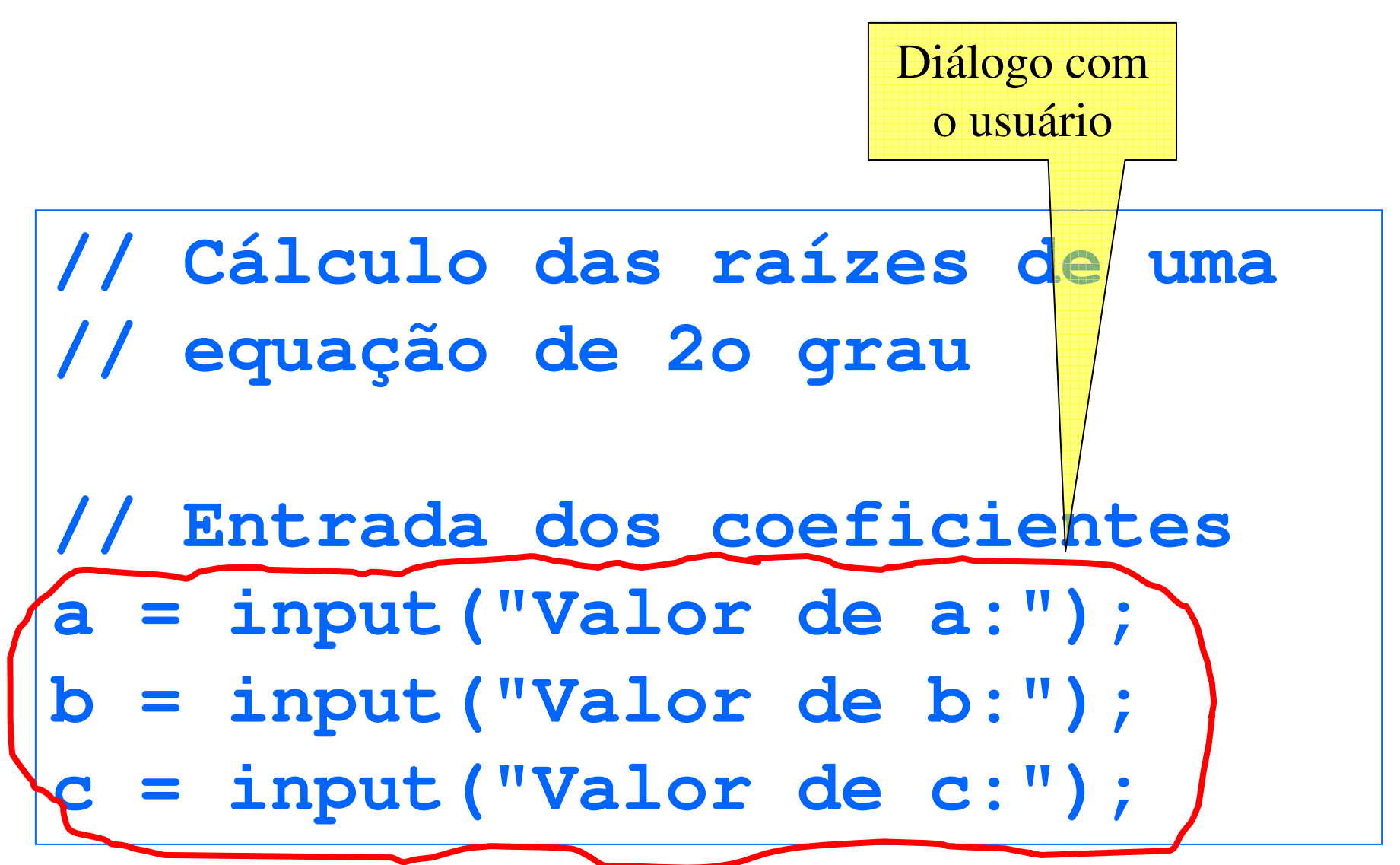

Equações de Segundo Grau:Programa Scilab – Eq2g\_2\_0.sce - 2

```
// Cálculo das raízes de uma equação// de 2o grau
```
- **a = input("Digite o valor de a:")**
- **b = input("Digite o valor de b:")**
- **c = input("Digite o valor de c:")**

```
delta = b^2 - 4* a* cr1 = (-b+sqrt(delta))/(2*a)
r2 = (-b-sqrt(delta))/(2*a)
```
#### Execução do Programa Eq2g2.sce

```
Digite o valor de a:1a =
1. 
Digite o valor de b:2b =
2. 
Digite o valor de c:3c =
3. 
delta =- 8. 
 r1 =
- 1. + 1.4142136i 
 r2 =
- 1. - 1.4142136i
```
## O Programa Eq2g3.sce – Especificação

- O programa só deverá calcular as raízes<br>Quando elas forem reais quando elas forem reais
- A saída do programa deverá ser uma frase<br>Como "As raízes são xxxx e xxxx", quando a como "As raízes são xxxx e xxxx", quando as raízes forem reais, e senão, "As raízes são complexas."

## O Comando if

**if <condição> then <bloco "então">else<bloco "senão">end**

## Cláusula else vazia

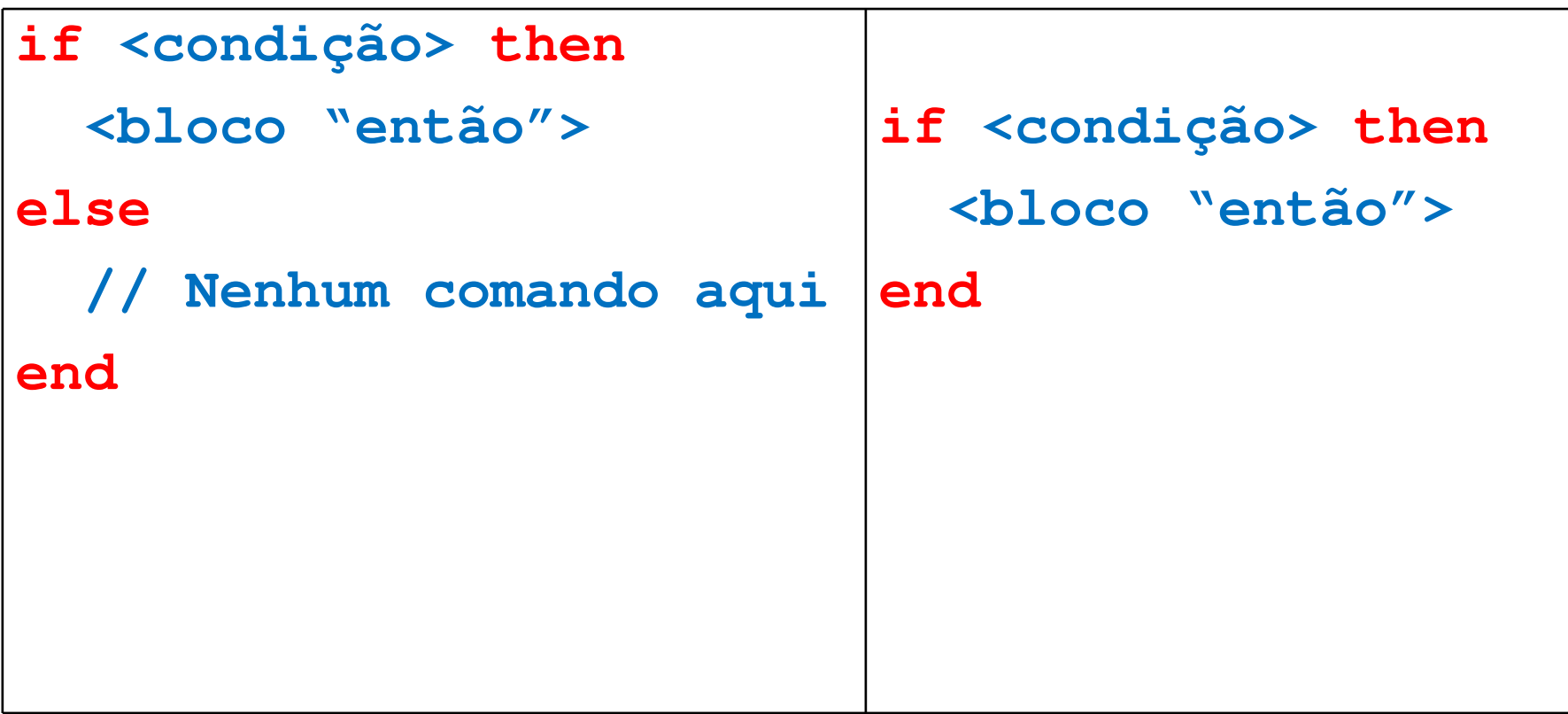

Equações de Segundo Grau:Programa Scilab – Eq2g\_3.sce - 2

**//Cálculo e impressão das raízes** $delta = b^2 - 4*ac;$ **if delta > 0 then r1 = (-b+sqrt(delta))/(2\*a); r2 = (-b-sqrt(delta))/(2\*a); printf("Raízes: %g e %g.",r1,r2);else printf("Raízes complexas.")end**

### Partes de um comando If

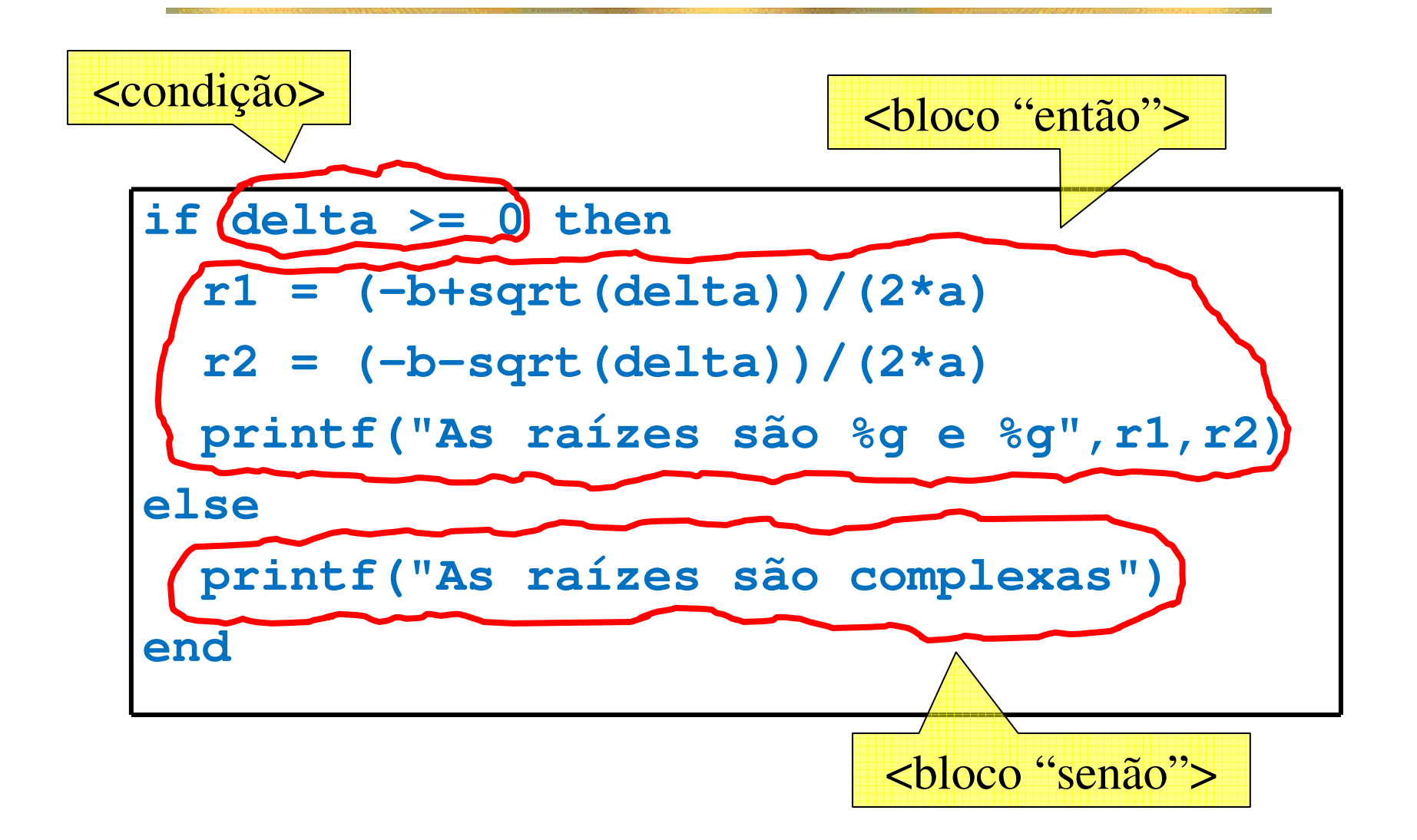

## Palavras-chave de um Comando if

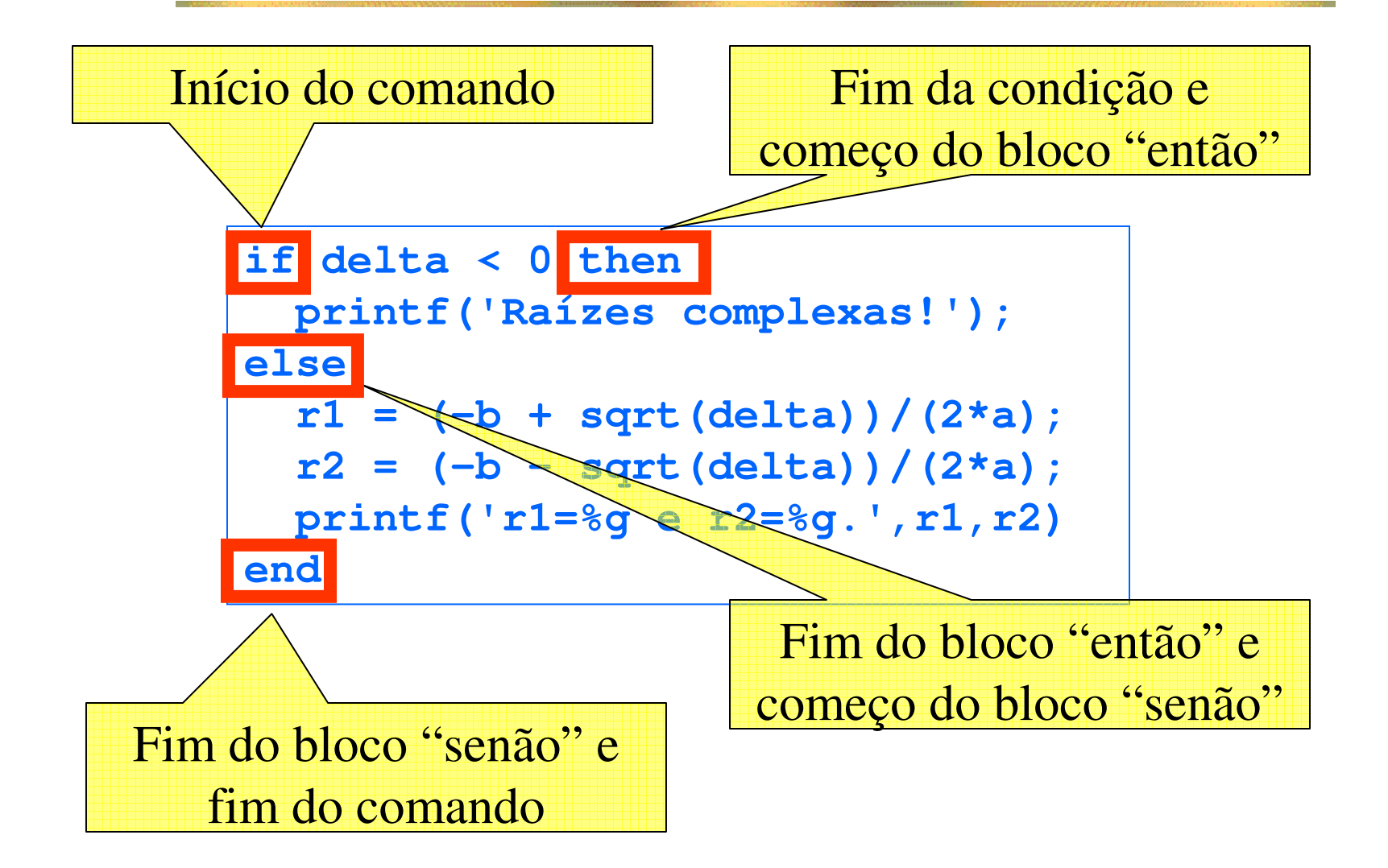

# Operadores Relacionais

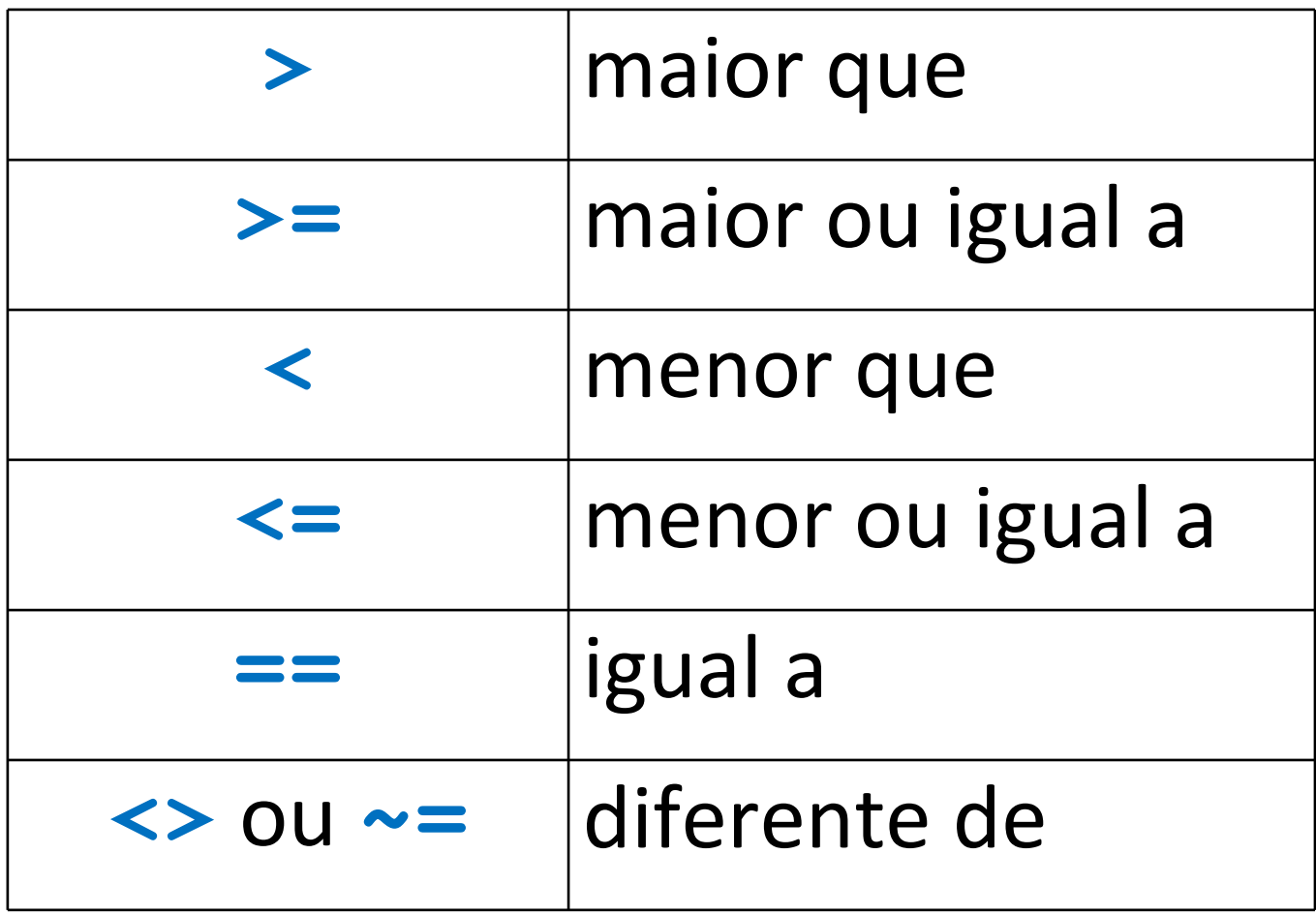

## Problema: Cálculo do Fatorial

```
-->fat = 1fat =1. 
-->fat = fat*2fat =2. 
-->fat = fat*3fat =6.
```
- Outra coisa chata, repetitiva e propensa a erros
- Solução? Programa Scilab!

## O Comando Repetitivo for

# ■ O comando **for j = 1:5// corpo do "for"end**

■ resulta em 5 execuções do corpo do **for**, com  $j = 1, 2, 3, 4 \text{ e } 5$ .

#### Programa - Fatorial

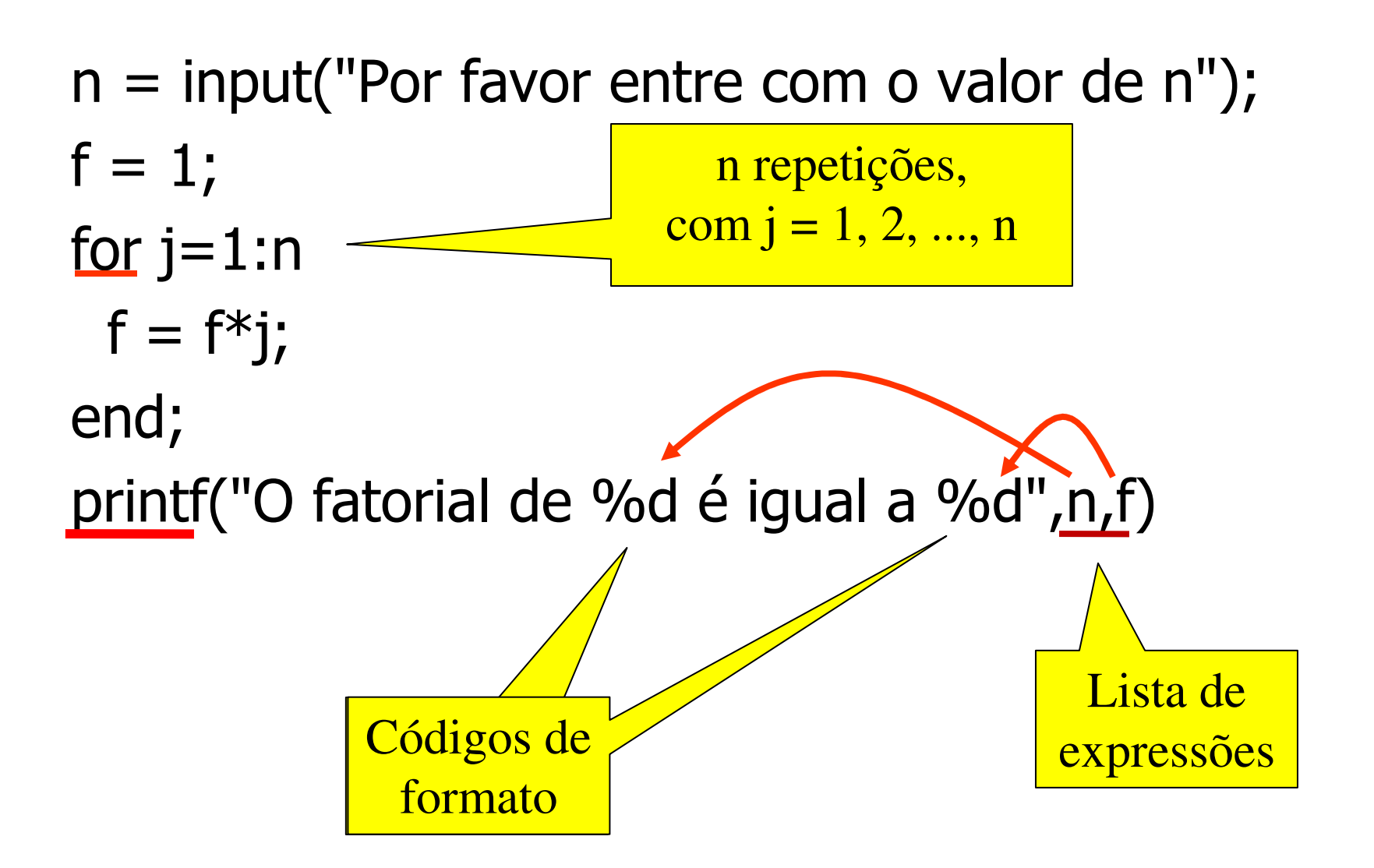

## Tabela de Senos

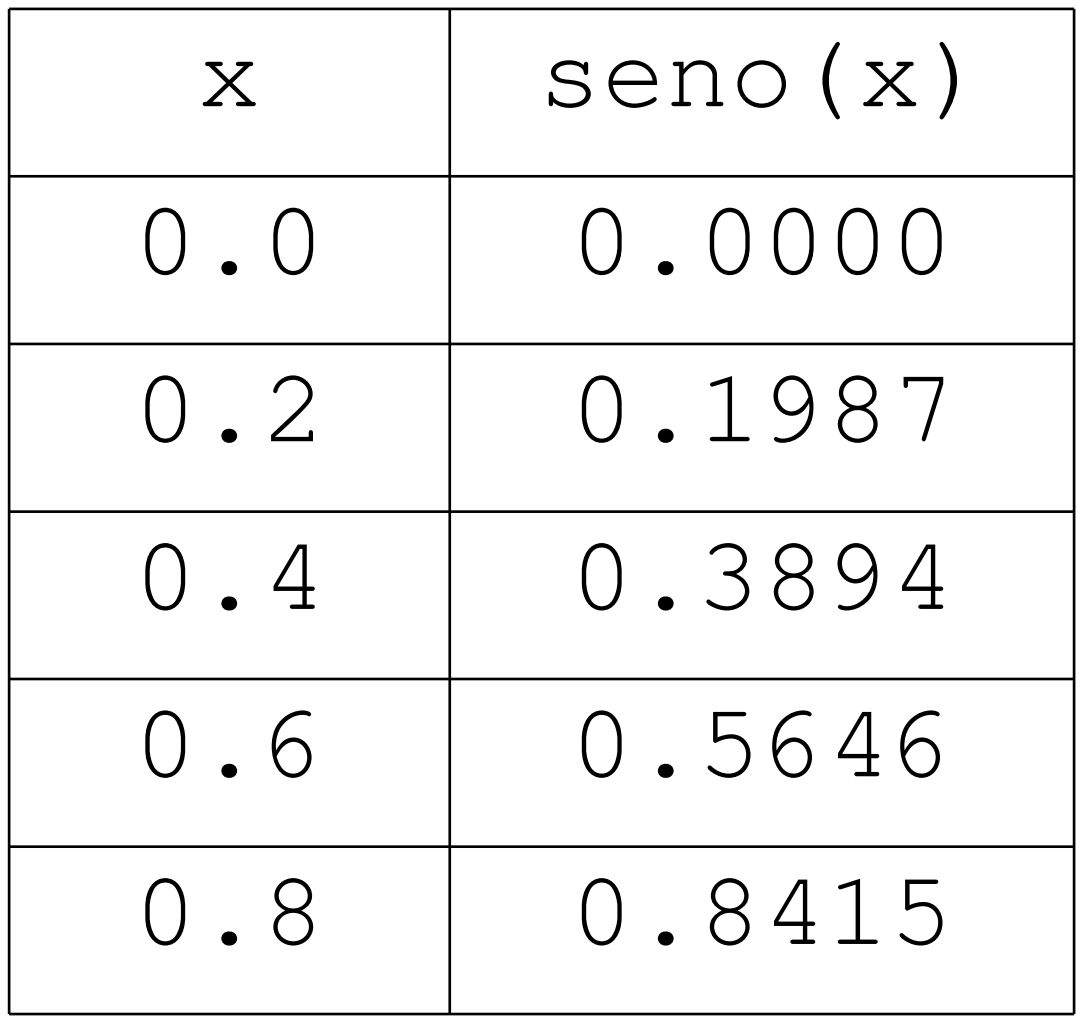

#### Forma Geral de um comando for

```
for <variável> = <inicial>:<passo>:<limite> <bloco for>; end
```
### Comando for com passo diferente de 1

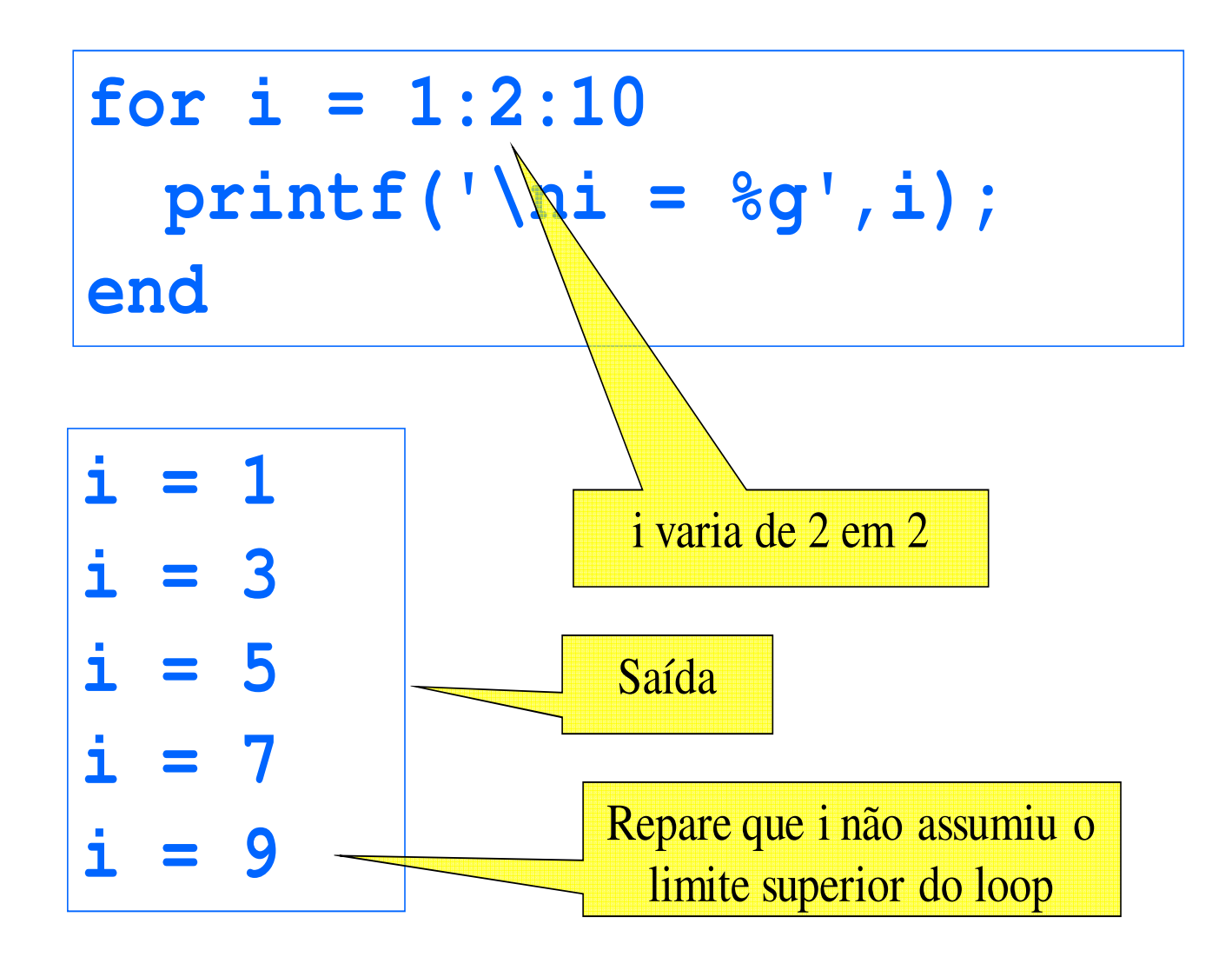

### Comando for com passo negativo

$$
for i = 20:-2:16printf('|ni = %g', i);end
$$

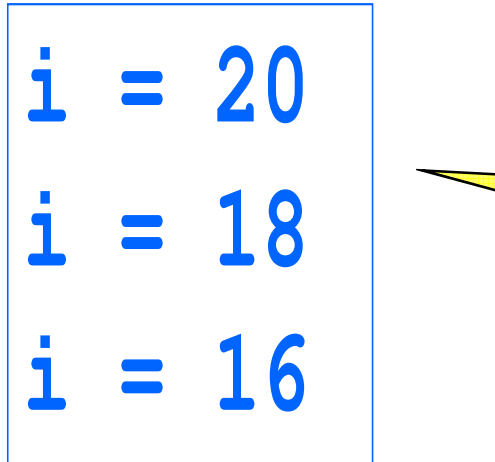

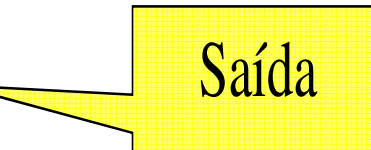

### Comando for com controle fracionário

A variável de controle pode assumir valores não inteiros

**for x = 0:0.3:0.7 printf('\nx = %g',x); end**

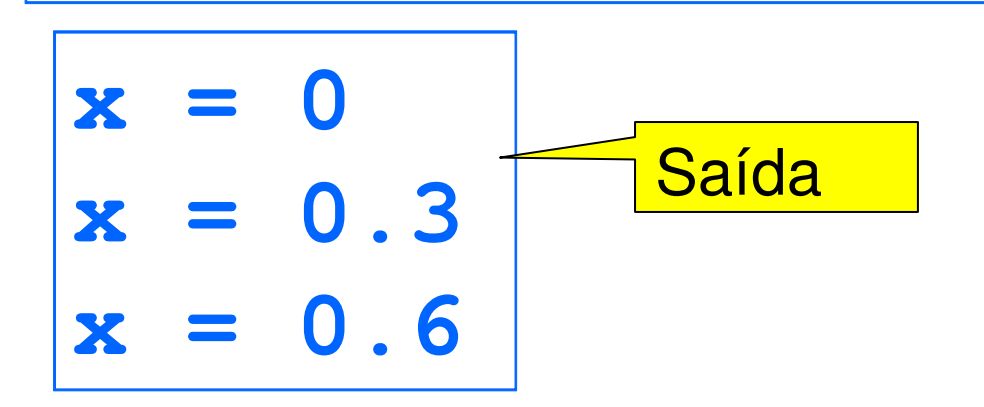

Tabela de Senos1ª tentativa

**// Tabela da função Senofor x = 0:0.2:2\*%piprintf("%g %g",x, sin(x)) end**

**-->**

**0 00.2 0.1986690.4 0.3894180.6 0.5646420.8 0.7173561 0.841471**

Tabela de Senos2ª Tentativa

**// Tabela da função Senofor x = 0:0.2:2\*%piprintf("\n %g %g",x, sin(x)) end**

Tabela de Senos2ª Tentativa

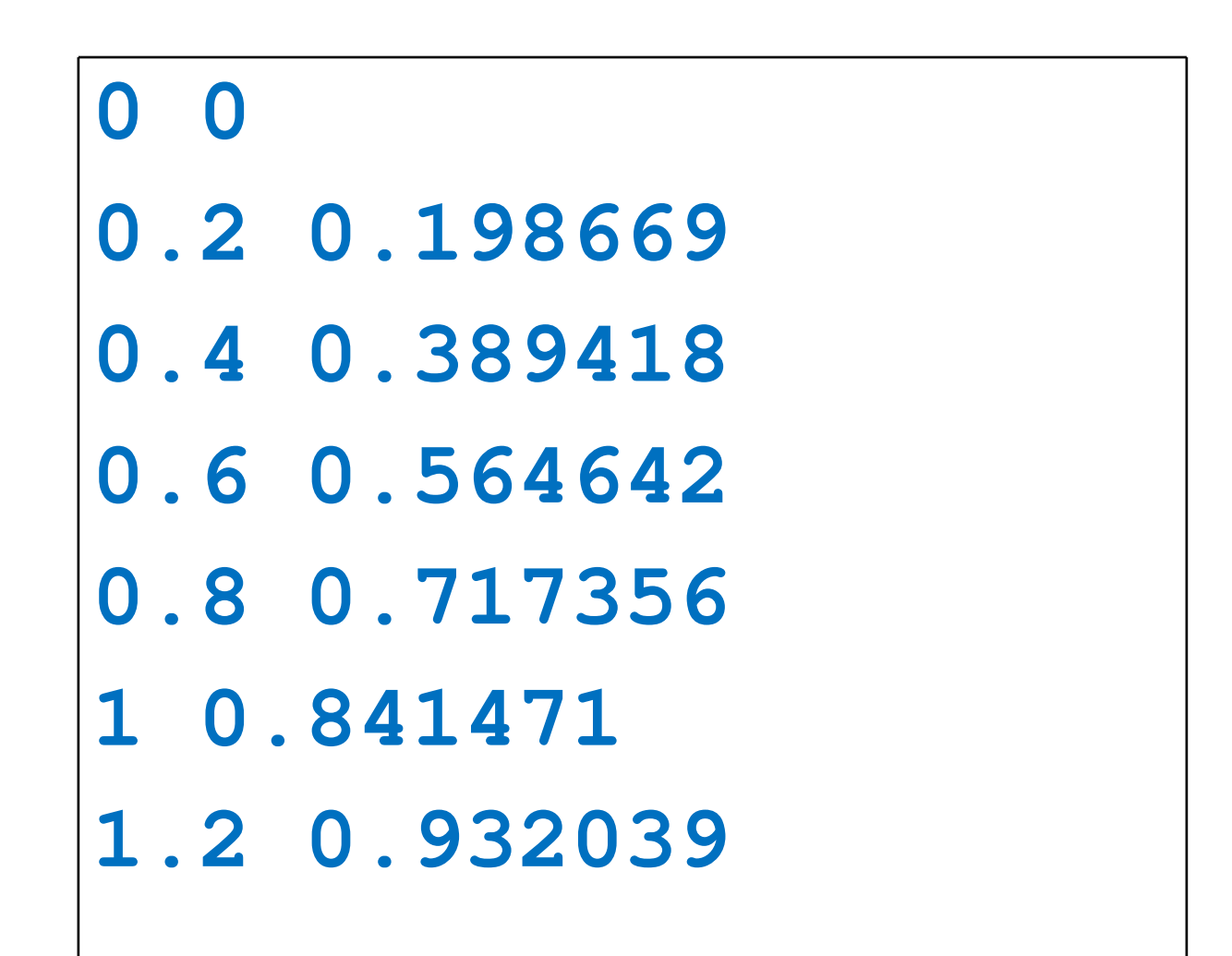

#### Tabela de Senos

```
// Tabela da função Seno
// Impressão do cabeçalhoprintf("\n x seno(x)")// Impressão das linhas da tabelafor x = 0:0.2:2*%piprintf("\n%3.1f %7.4f",x, sin(x))end
```
## Tabela de Senos

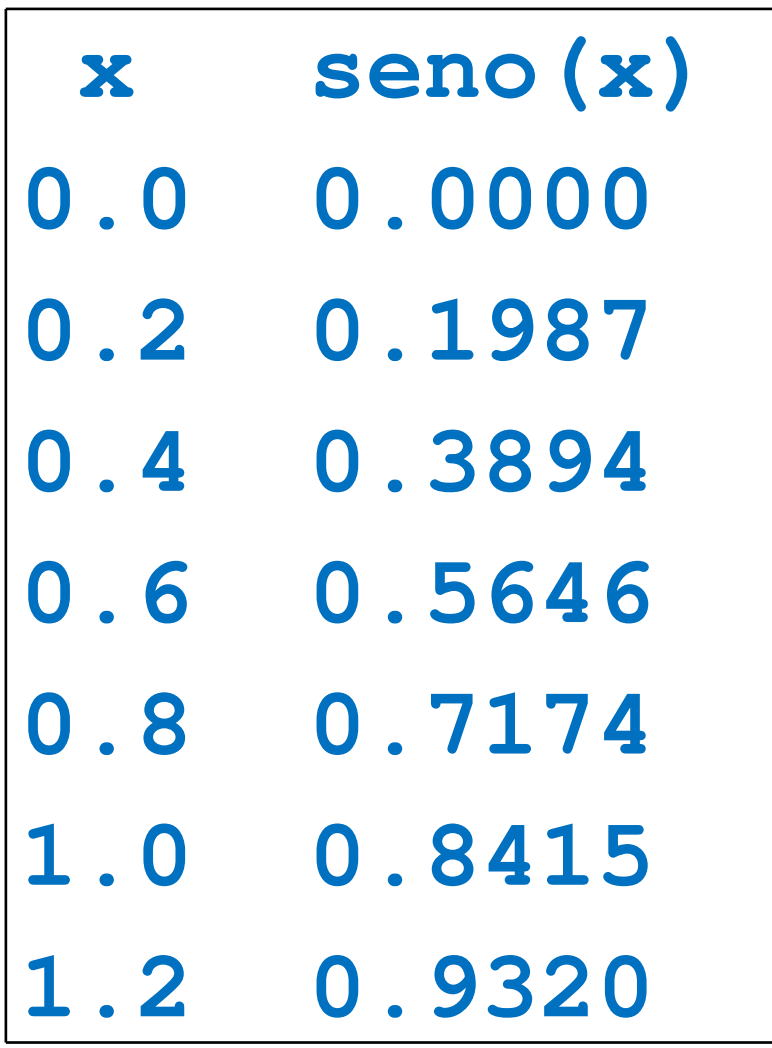

## "Indentação"

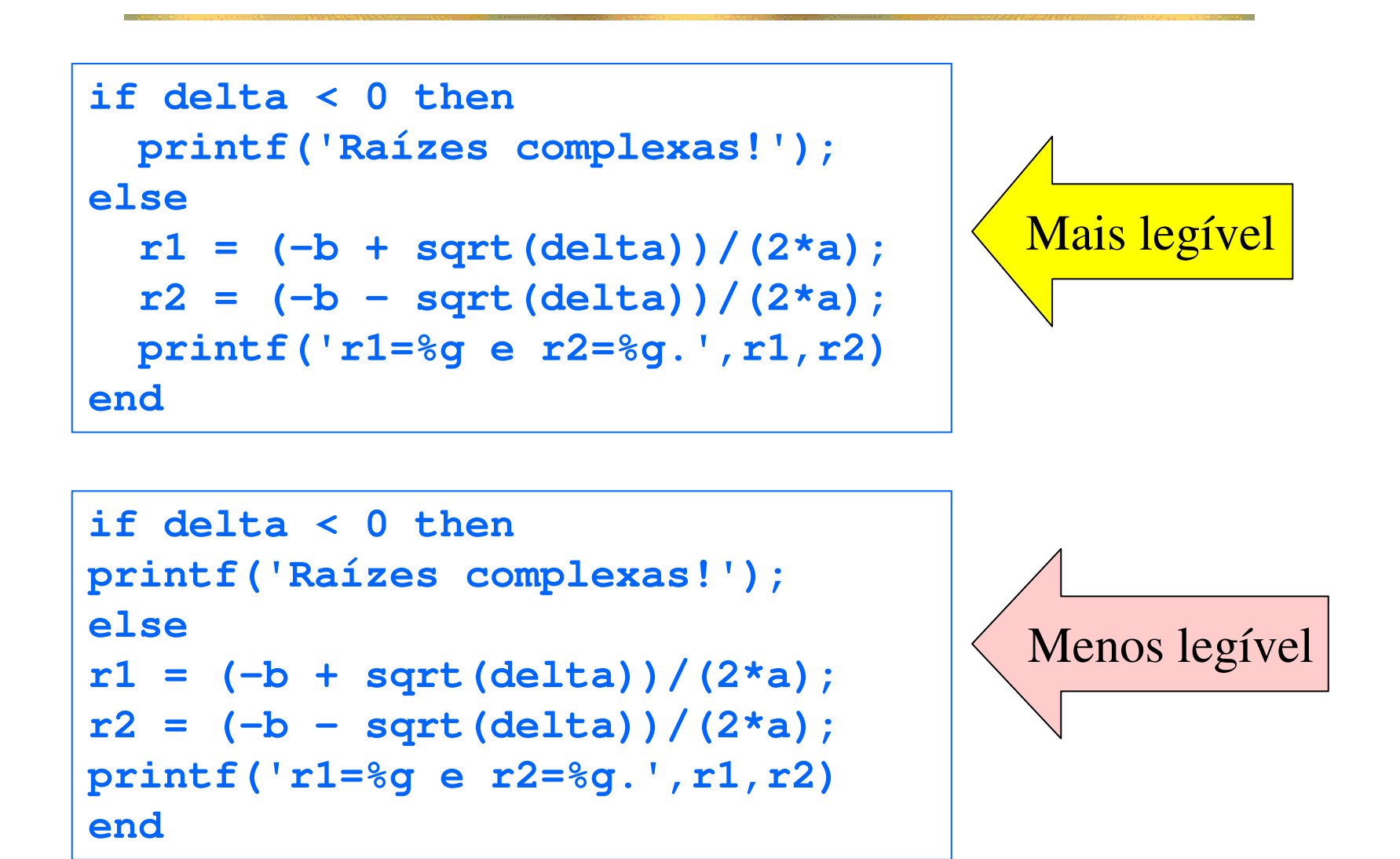

# "Indentação"

- Para o Scilab, os dois programas são absolutamente equivalentes, mas...
- Para nós, humanos, a disposição do texto do programa afeta (e muito) a legibilidade (o que se aplica à correção de programas pelo professor e pelos monitores: a indentação <sup>é</sup> exigida)
- Blocos "então" e "senão" são mais facilmente<br>Blocos "então" e "senão" são mais facilmente identificados com indentação.
- **Os possíveis fluxos de execução ficam mais** claros.

## Conclusões

- O Scilab oferece um nível de conforto muito<br>Superior às linguagens de máquina superior às linguagens de máquina
- A interface de comandos é muito boa para<br>Requenos cálculos e para o teste de pequenos cálculos e para o teste de comandos.
- Cálculos mais complexos são (muito) melhor implementados por programas

## Conclusões

- **Na linguagem Scilab encontramos**<br>Construções importantes como <del>i f</del> construções importantes como **if** <sup>e</sup>**for**, <sup>e</sup> também detalhes, como a inclusão ou não de um "; " ao fim de um comando, ou os códigos<br><u>»a ou » <del>f</del> de conversão em um print f</u> **%d** ou **%f** de conversão em um **printf**,
- Operações como salvar ou executar um programa também merecem sua atenção.
- Não tenha medo! Na dúvida, faça experimentos – o Scilab não estraga.